## -Il ne reste plus qu'à importer un fichier **.STL (exemple calibre.STL situé sur la clé USB ou un modèle de https://www.thingiverse.com).**

-Sauvegarder le fichier Gcode à la racine de votre clé USB. Icône disquette, si vous avez un port SD l'icône se transformera en carte SD et le fichier sera enregistrer à la racine.

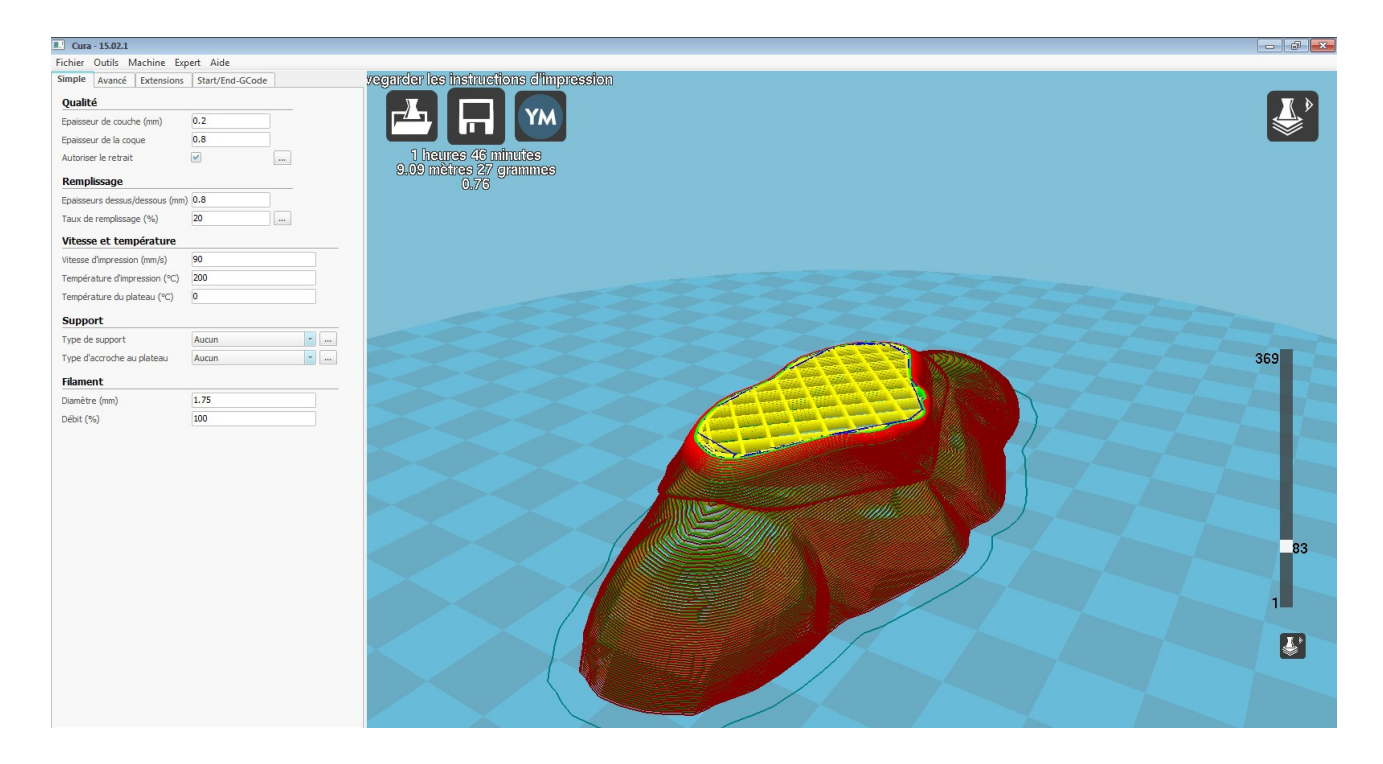

**Les paramètres pré-configuré de Cura sont un rapport qualité/vitesse que nous estimons le plus polyvalent. Pour plus d'informations une documentation Cura est mise à votre disposition sur la clé USB.**

## **Conseils :**

-Effectuer la première couche entre 20% et 30% de la vitesse pour un résultat optimal, la première couche est la fondation.

-Ajouter du **support** en cas de surface dans le vide et du **brim** en cas de faible adhérence sur le plateau.

## **Warning :**

**-Si une impression est stoppée volontairement en cours de route, la chauffe des différents organes reste en activité.**

**-Après une impression, toujours attendre que l'imprimante est effectué son "Cooldown" avant de l'éteindre.**

**-Ne jamais laisser une imprimante 3D en fonctionnement sans surveillance, risque de feu.**